# **УПРАВЛЕНИЕ** ПАРКОМ ПК И ПО

© 1C

«Формат»

1С «ПРЕДПРИЯТИЕ» 8.2.

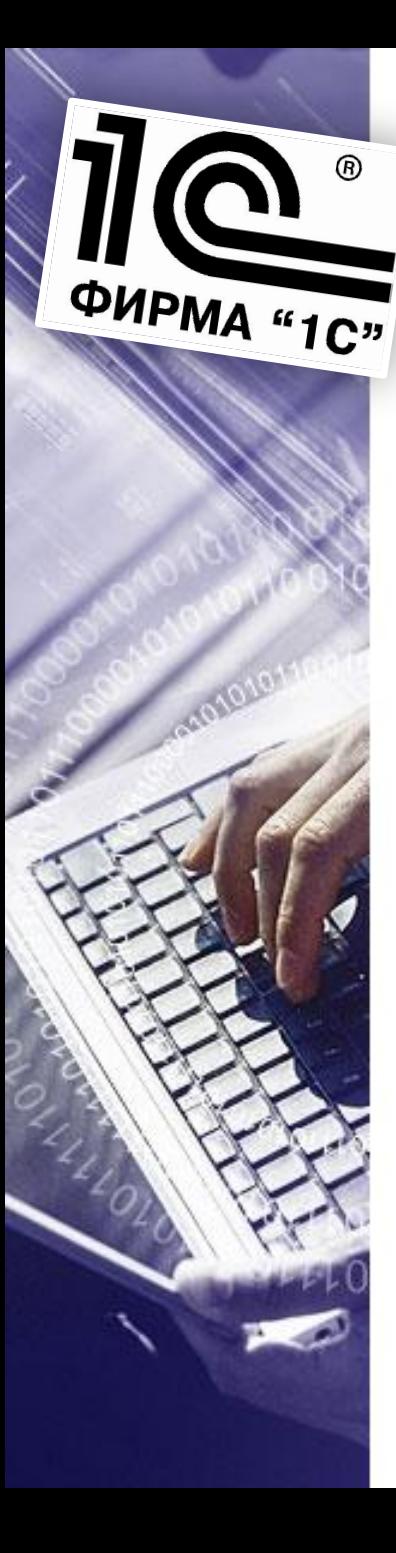

# **ЧТО ГОВОРИТ СТАТИСТИКА?**

- 90% Российских компаний не представляют себе реальную картину с программным и аппаратным обеспечением.
- Мало внимания уделяется управлению программным и аппаратным обеспечением как активом предприятия.
- Главным движущим фактором внедрения систем управления ПК и ПО является усиление контроля в правовой сфере.

# **ЦЕЛЬ СОЗДАНИЯ СИСТЕМЫ УПРАВЛЕНИЯ ПАРКОМ ПК И ПО**

**Построение качественно-налаженного процесса управления ПК и ПО**

**ФИРМА "1С"** 

Carry C

- Определить, какие программные продукты, насколько эффективно используются в компании;
- Быть полностью в курсе ситуации с программным и аппаратным обеспечением в организации инвентаризация;
- Как следствие сократить затраты на техническое обслуживание парка ПО;
- Повысить продуктивность, надежность, защищенность и законность ИТ-Инфраструктуры в целом.

# **КОНФИГУРАЦИЯ «УПРАВЛЕНИЕ ПАРКОМ ПК И ПО»**

**Конфигурация представляет собой базу данных с возможностью сбора информации о программном и аппаратном обеспечении на предприятии.** 

> Условно работу программы можно разбить на два блока:

Сбор списка компьютеров

**ФИРМА "1C"** 

Проведение инвентаризации

## **КОНФИГУРАЦИЯ «УПРАВЛЕНИЕ ПАРКОМ ПК И ПО»**

СБОР СПИСКА КОМПЬЮТЕРОВ

### **Отображение всего спектра компьютеров, используемого в организации.**

В результате его проведения можно получить:

✔ Заполненные справочники «Компьютеры» и «Рабочие группы/домены» для хранения и обновления информации с возможностью ручного редактирования.

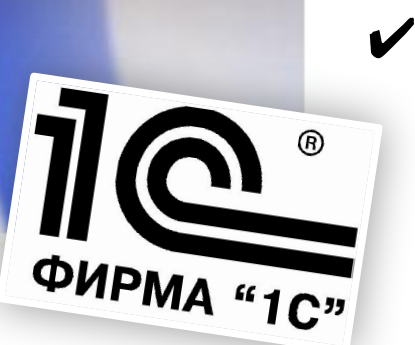

Записи в журнале сбора сведений, который регистрирует все события (неудачное подключение, создан новый элемент и т.п.)

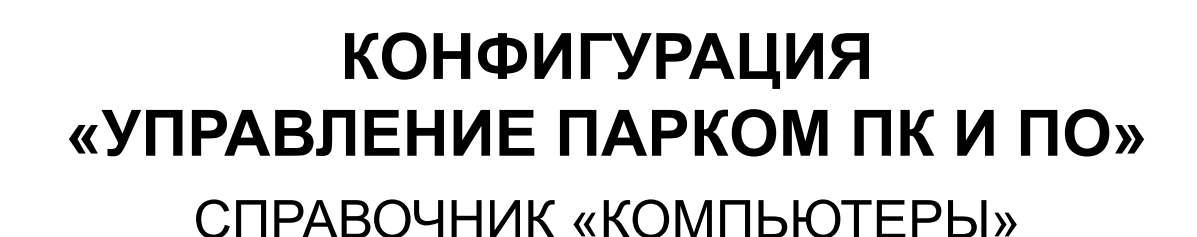

### **Компьютеры** © Создать | • • • • • Х | © Найти... | © Сгруппировать по • Действия • Все действия • (?) Информация по ПК Ping Наименование Пользователь K-BO A 三 Пинг ◎ ENERGY Пинг всех **+ В Рабочая станция** ⊙ les GMZ-LAN Переместить в архив ⊜ В Рабочая станция домена Показать/скрыть архив  $=$  ASU-214-2  $= ATS$ GD-VEDOMOST ЖД.ВелДемоть Celeron(R) CPU 1.80GHz □ GD-VESY Ж.Ш.ВеДемо Intel Pentium III GL-MEHANIK Н.Н. Пв Пемочиков Pentium(R) Dual CPU E2...  $=$  KIP02 С.А.БрДемов Pentium(R) 4 CPU 2.40GHz М.В.ПаДемо Pentium(R) Dual CPU E2...  $MECH-ECON$  $\equiv$  OGE-205 Ю.А.ЧеДемоов Pentium(R) 4 CPU 3.20GHz  $=$  OGM-322-1 И.В.ПаДемо Celeron(R) CPU 2.40GHz OL-SKLAD-GSM Л.Г.КуДемоова Intel Celeron OTK-PROCAT П.Ц.ОТДемо Intel Pentium III  $=$  PRP-PEO-1 А.Ю.ЛуДемон Pentium(R) III CPU 1133... SERVER-7  $=$  ZHC-BUH-1 С.П.СоДемов Celeron(TM) CPU 1300M... ⊕ Е Сервер домена ④ BBB PDC Þ.

**TICO** 

### **КОНФИГУРАЦИЯ** «УПРАВЛЕНИЕ ПАРКОМ ПК И ПО» РАБОЧИЙ СТОЛ

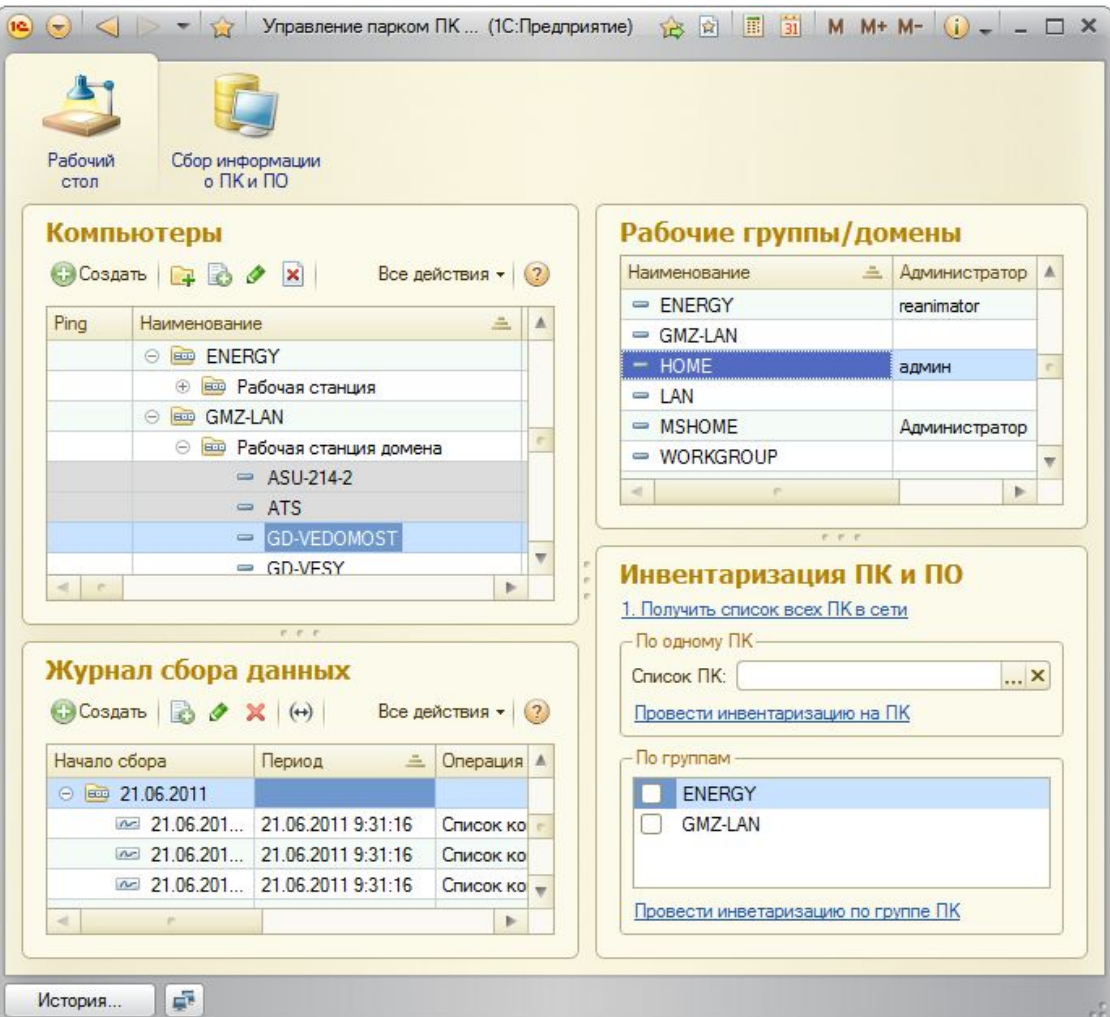

1 8

**ФИРМА "1С"** 

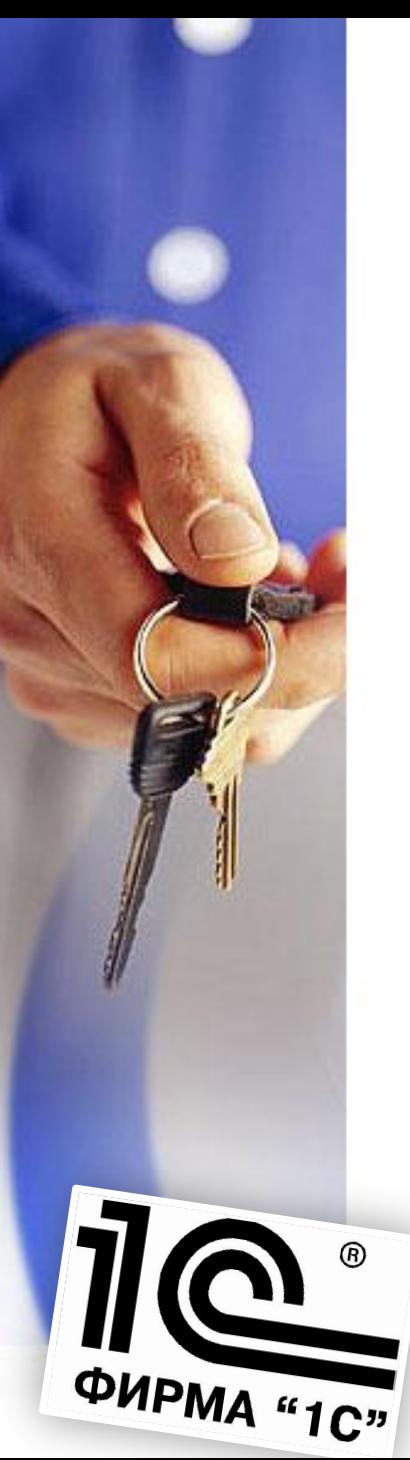

## **КОНФИГУРАЦИЯ «УПРАВЛЕНИЕ ПАРКОМ ПК И ПО»** ПРОВЕДЕНИЕ ИНВЕНТАРИЗАЦИИ

### **Сбор информации об установленном на всех ПК программном обеспечении.**

В результате проведения инвентаризации можно получить:

- Отчеты об установленном ПО на всех компьютерах предприятия.
- ✔ Заполненные справочники «Программы», «Комплектующие», «Пользователи», «Операционные системы», «Производители», «Периферийные устройства»
- Отчет о проведении инвентаризаций на предприятии.
	- ✔ Документы «Инвентаризация» для хранения информации о дате и списка компьютеров, подлежащих инвентаризации.
		- **инвентаризации.**<br>ПАРКОМ ПК И ПО © 1С «Формат» Записи в журнале регистрации проведения

### **КОНФИГУРАЦИЯ** «УПРАВЛЕНИЕ ПАРКОМ ПК И ПО» **ОТЧЕТЫ**

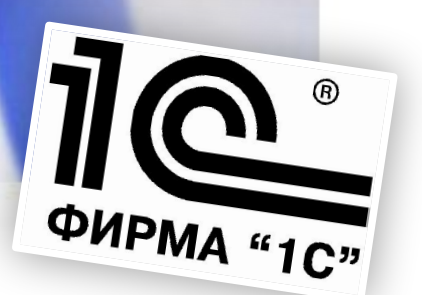

УПРАВЛЕНИЕ ПАРКОМ ПК И ПО © 1С «Формат»

# **РЕЗУЛЬТАТЫ** внедрения системы

Постоянно обновляемая базу данных, которая позволяет гарантированно обнаружить компьютеры, подключенные к локальной сети, а также установленные приложения.

Обработанные результаты сбора информации и проведения инвентаризации представляются в наглядном виде (отчеты) и могут быть экспортированы в различных форматах для дальнейшего использования.